# パソコンの基本操作

1.パソコンを見てみよう 2.電源の入れ方 3.スタートボタン 4.デスクトップ画面 5.スタートメニュー 6.パソコンの電源の切り方 7.マウスの使い方 8.ゴミ箱を開く 閉じる

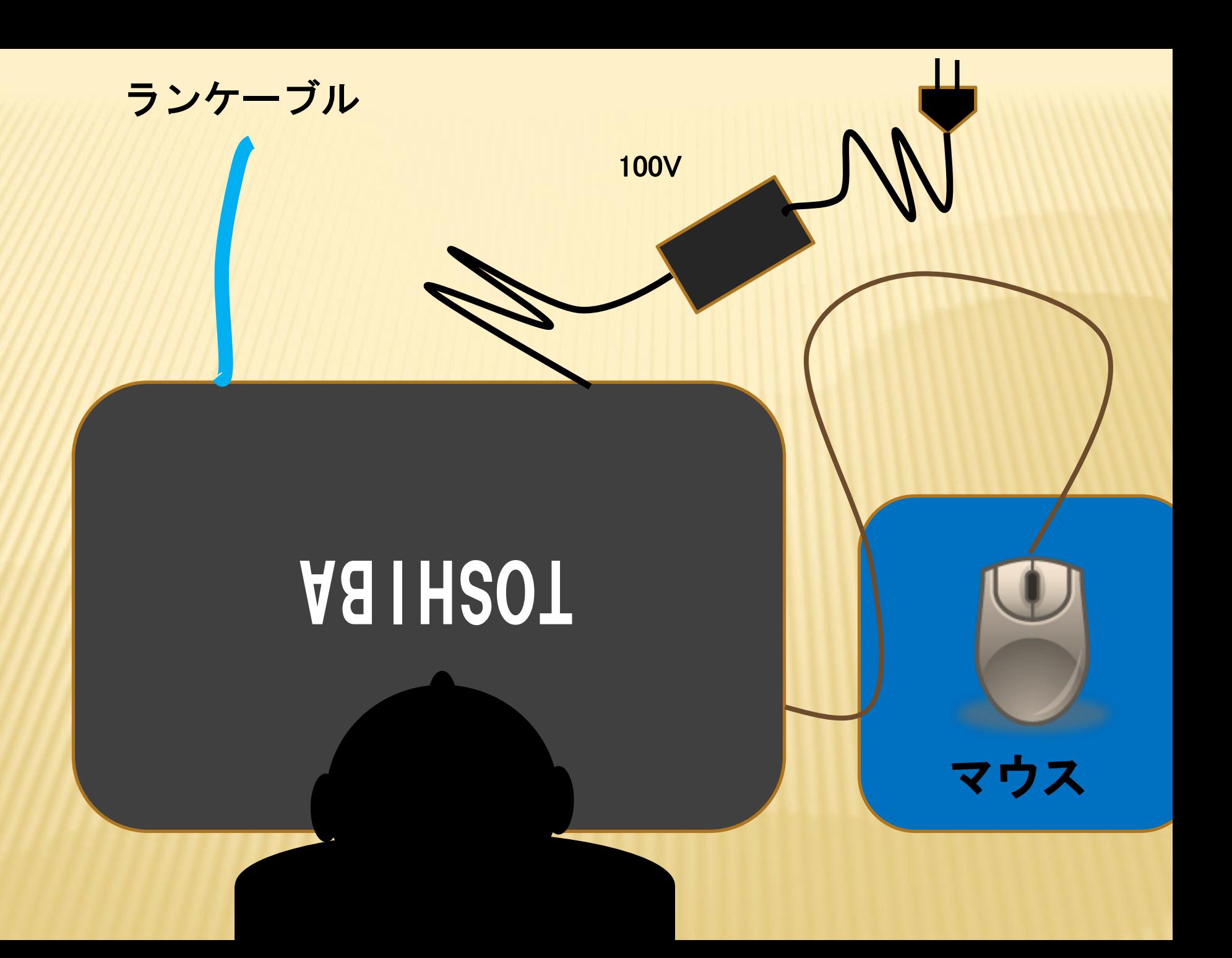

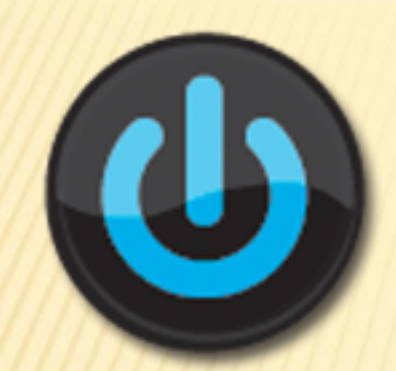

## 電源スイッチ

### 注意=他の家電と違い、電源を入れる 時のみ使用 切る時は別の方法です。

但し不具合の場合など強制的に終了する場合は長押しで電 源を切ることができる

#### 電源を入れてしばらくすると、デスクトップ画面が表示されます

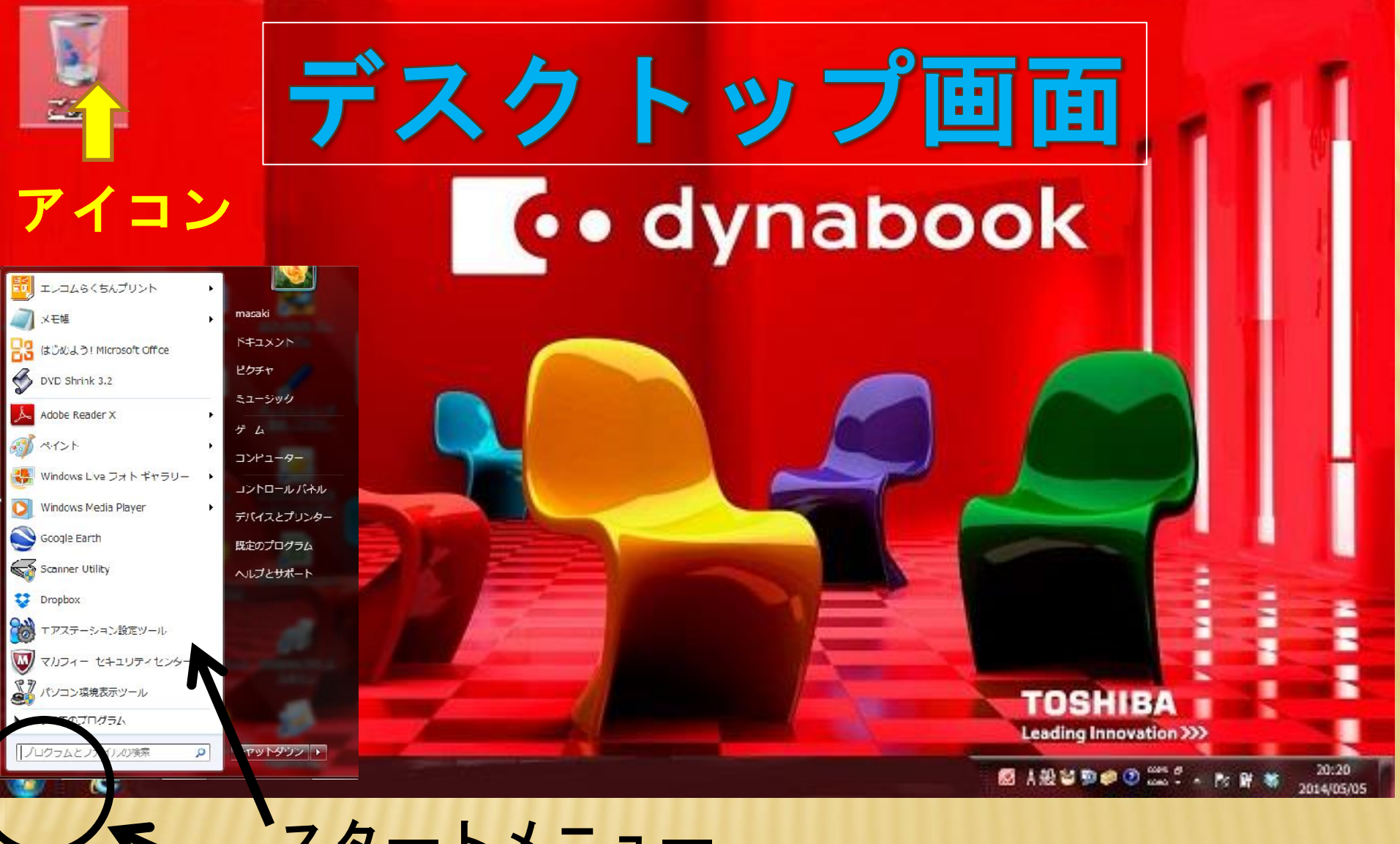

スタートボタン スタートメニュー

## パソコンの電源の切り方(シャットダウン)

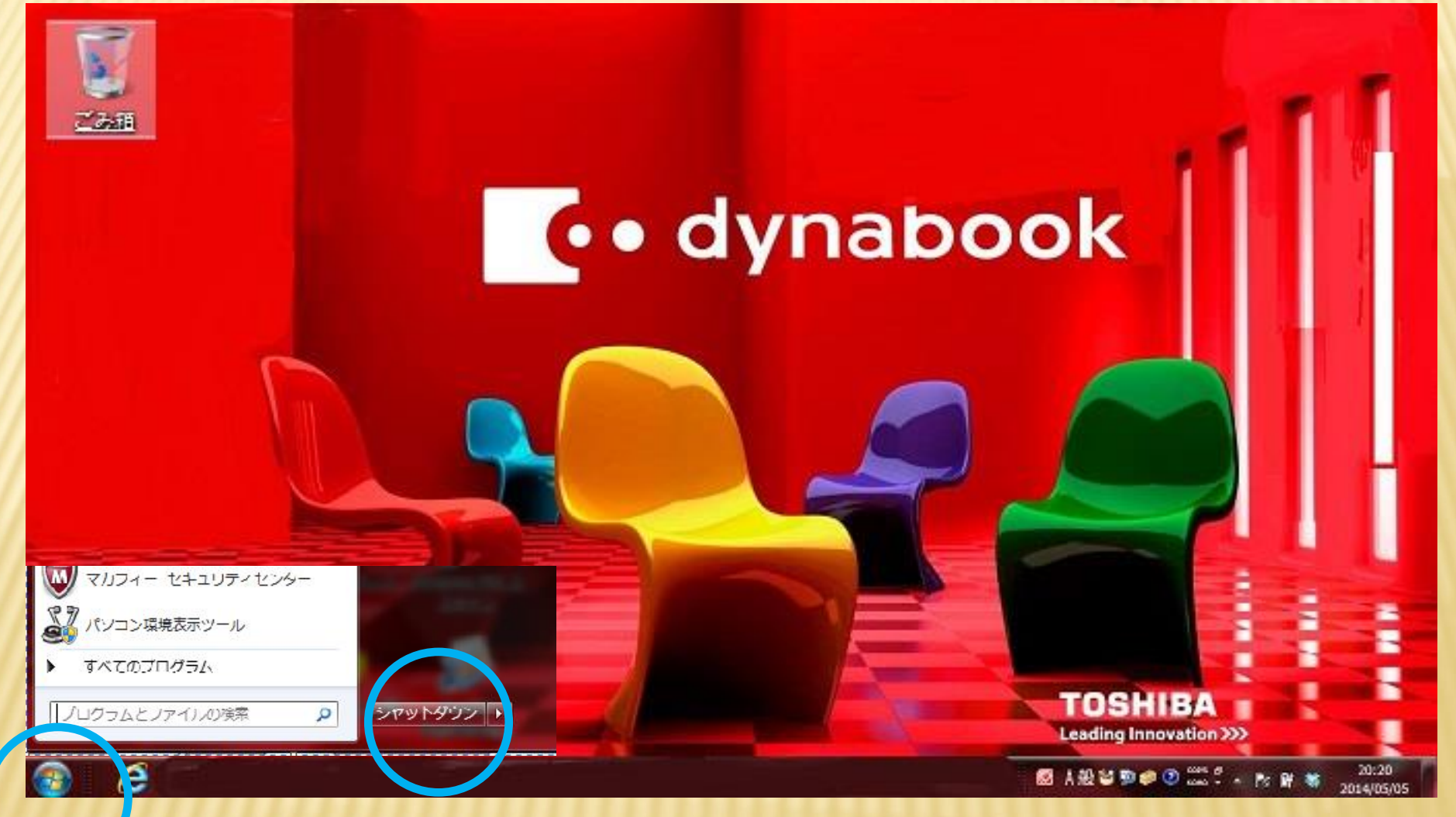

#### 2.シャットダウンをクリックする

1.スタートボタンをクリックする

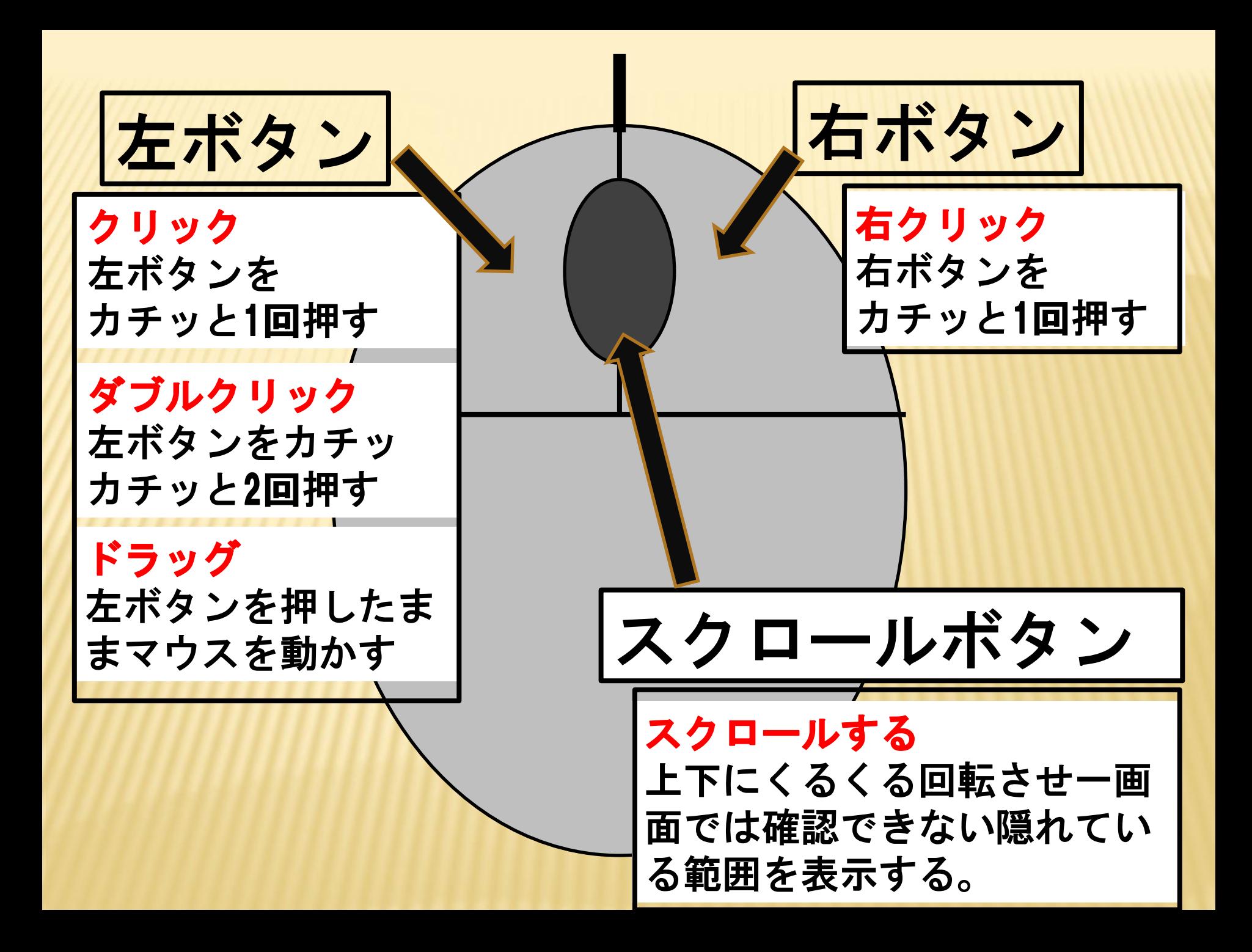

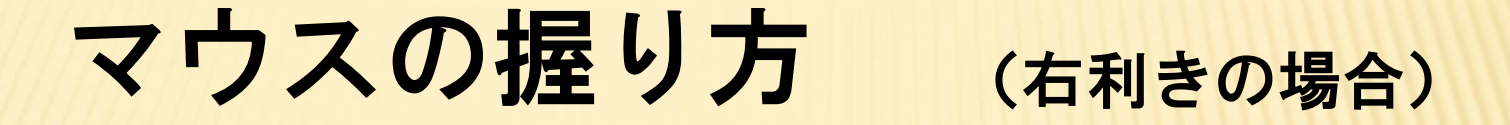

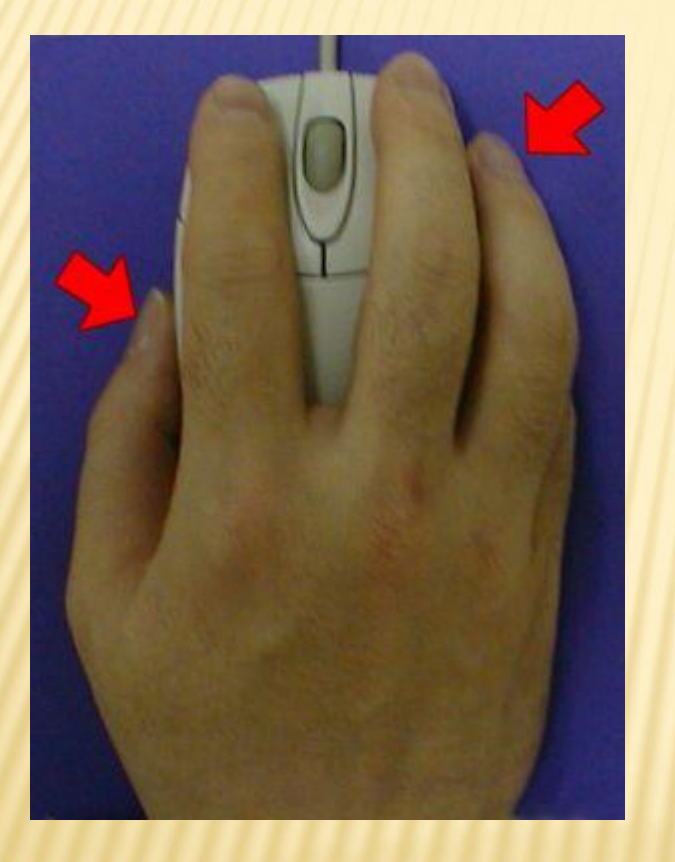

左の写真の様に左ボタン は右手の人差し指、右ボ タンは中指を置き残りの 指はマウスを包むように 軽く握る。

## もっと右に移動したい時

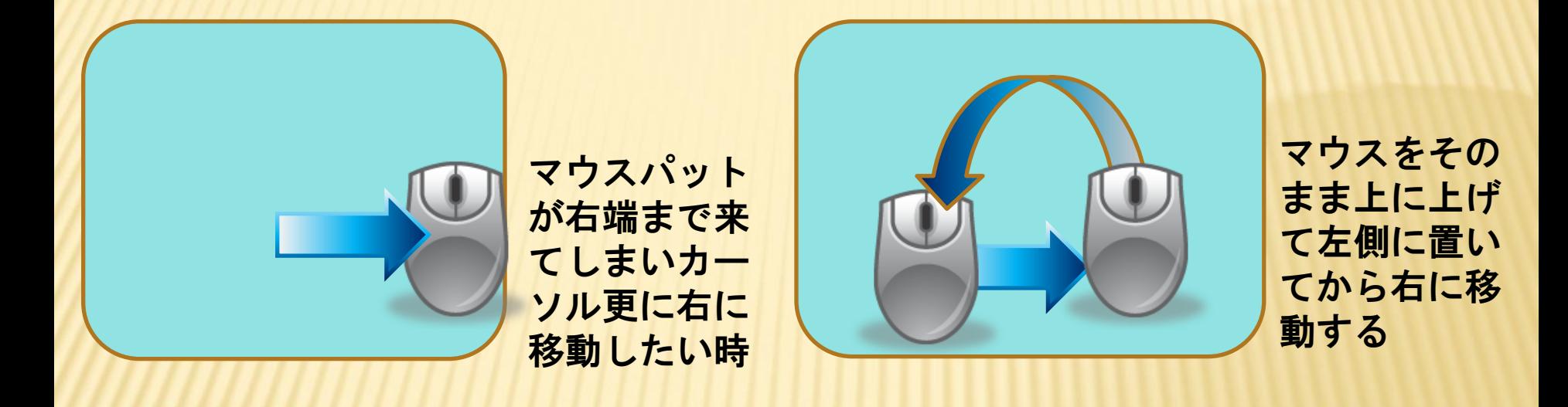

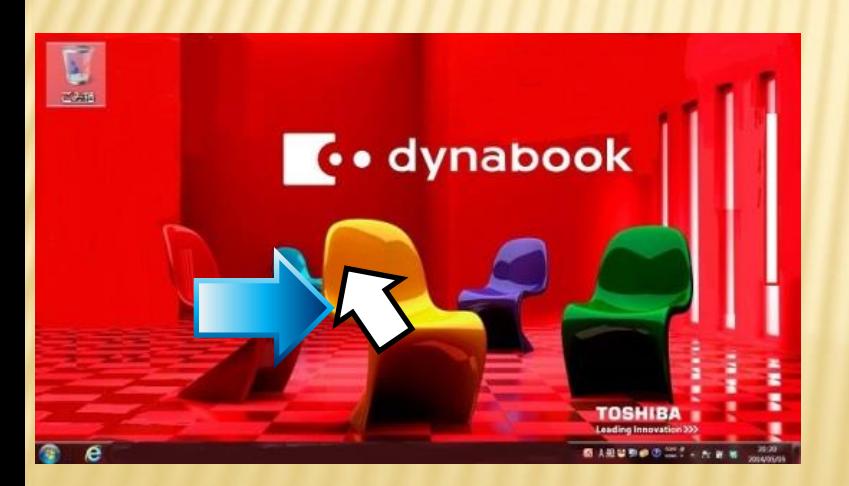

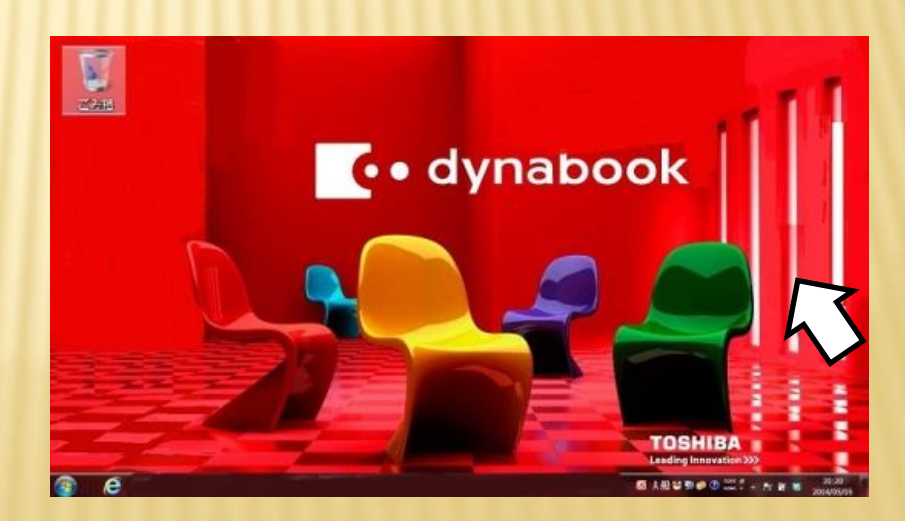

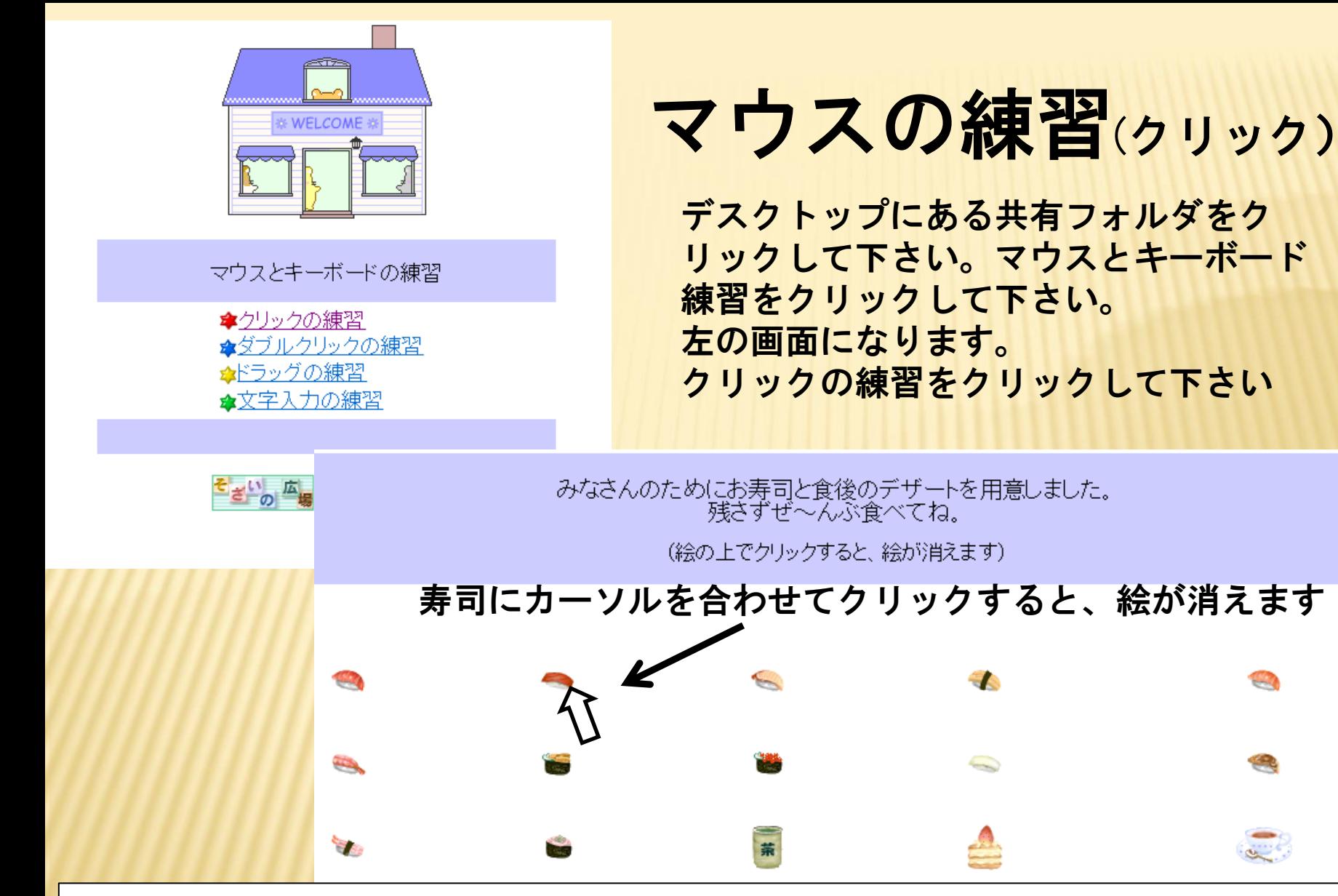

食べ終えたらTOPをクリックして下さい。次はダブルクリックの練習をしましょう。

マウスの練習(ダブルクリック)

たこを釣ってきました。今日の夕食はたこ料理かな? (絵の上でダブルクリックすると???)

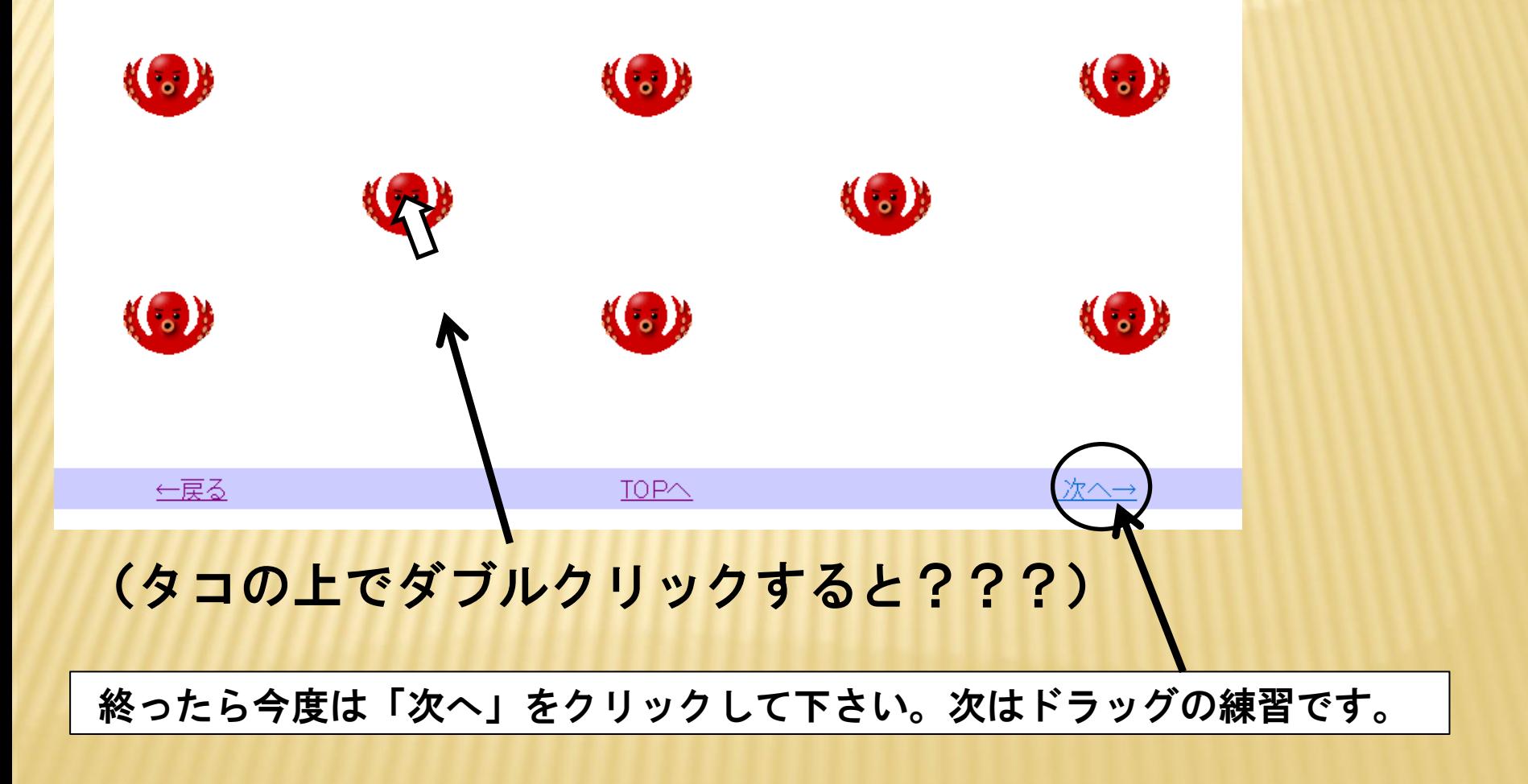

#### マウスの練習(ドラッグ)

迷子のハムスターたちをお友達の家に連れて行ってあげてね。

#### (緑のマスまでドラッグしてください)

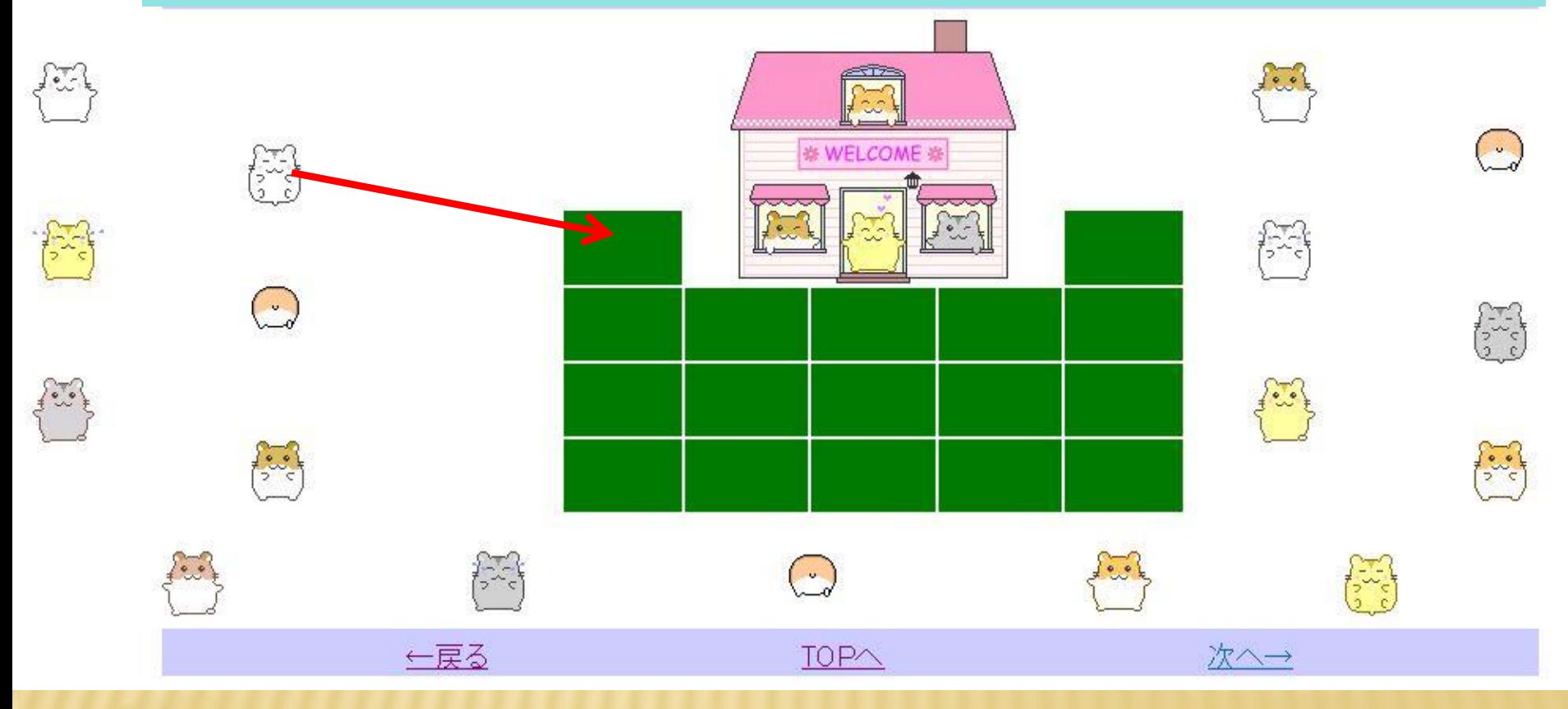

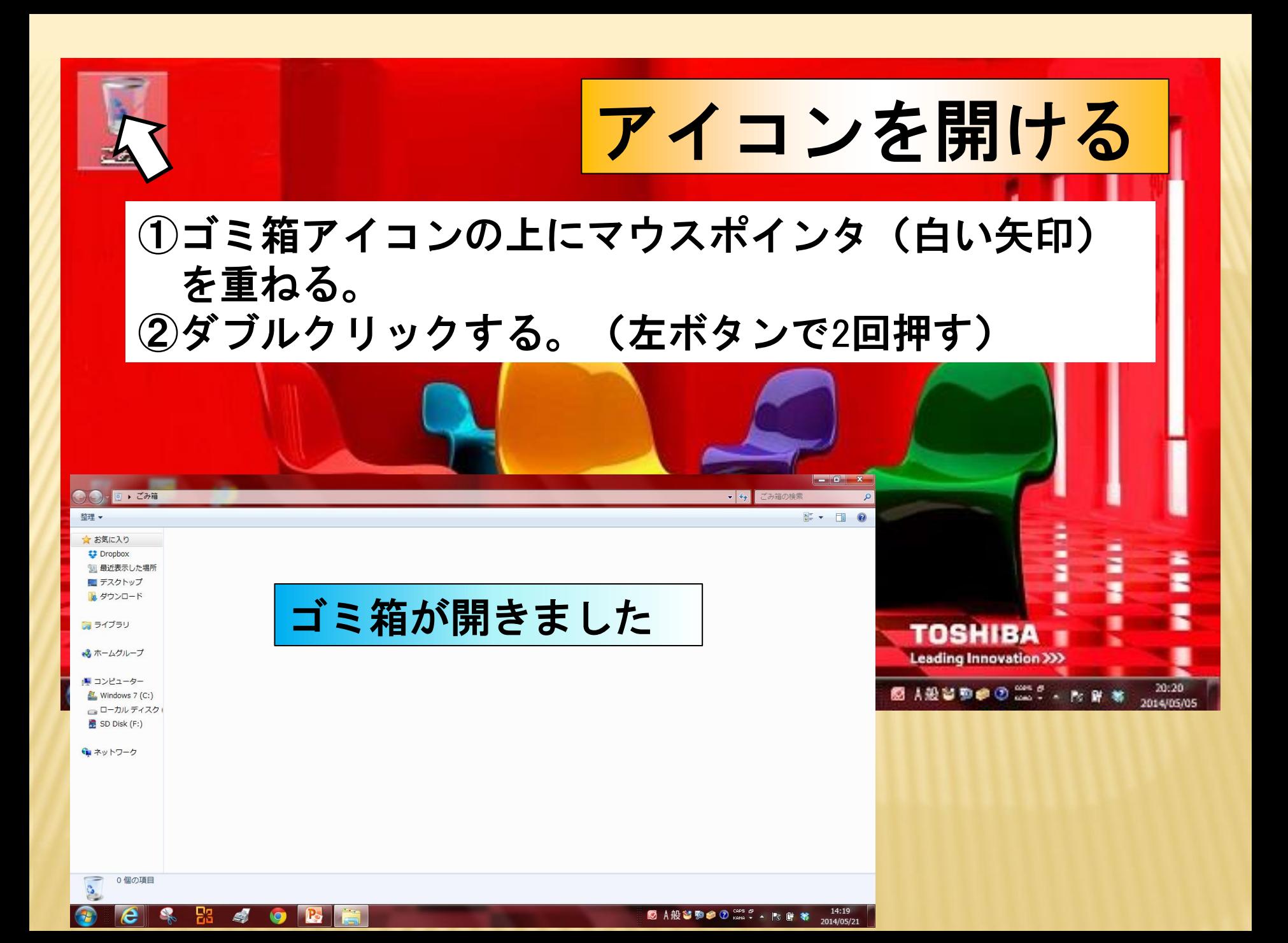

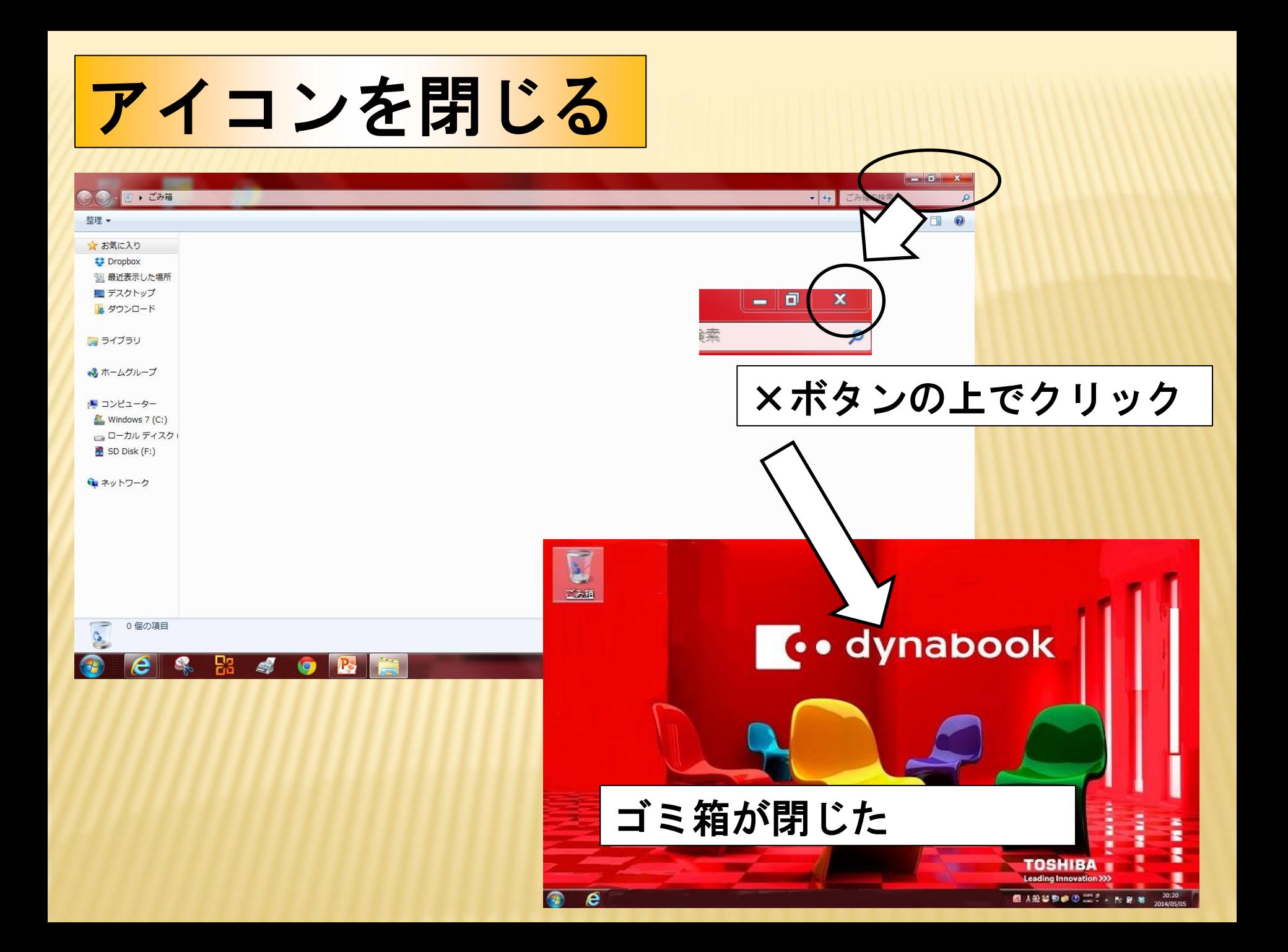